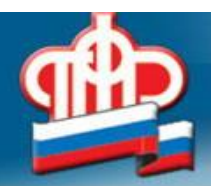

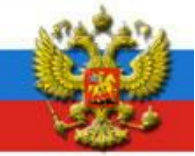

## **Предлагаем Вам скачать обновленную версию мобильного приложения «Реестр ЗАГС»**

С использованием обновленной версии мобильного приложения «Реестр ЗАГС» можно:

 Найти ближайший к Вам орган ЗАГС и узнать режим его работы и контактный телефон.

 Считать с помощью встроенного сканера QR-код со свидетельства о регистрации акта гражданского состояния, нанесенного в левом верхнем углу гербового свидетельства нового образца.\*

 Ввести реквизиты записи акта гражданского состояния и свидетельства о записи акта гражданского состояния для осуществления поиска.\*

 Сохранить историю запросов ранее осуществленных проверок поиска свидетельств о записи акта гражданского состояния.

 Сформировать квитанцию для уплаты государственной пошлины за оказание услуг органов ЗАГС.

 Войти в личный кабинет с возможностью авторизации через Единую систему идентификации и аутентификации.

 Войти в мобильное приложение по PIN-коду, с помощью функции распознавания лица (Face ID) или отпечатка пальца (Touch ID) – дополнительная защита персональных данных пользователя.

 Ознакомиться с возможностями мобильного приложения, используя подробное описание и инструкцию к каждому сервису.

 Обратиться в службу технической поддержки ФГИС «ЕГР ЗАГС», где в кратчайшие сроки наши специалисты помогут решить Ваш вопрос.

Если вы уже пользуетесь приложением Реестр ЗАГС и вам есть чем поделиться, оставьте отзыв.

Ссылка на мобильное приложение «Реестр ЗАГС» **для Android**:

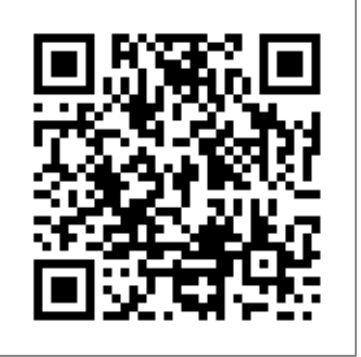

Ссылка на мобильное приложение «Реестр ЗАГС» **для iOS**:

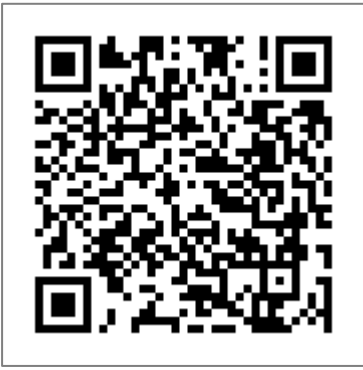

## **Ссылки на мобильное приложение Единый реестр ЗАГС в магазинах приложений App Store и Google Play**

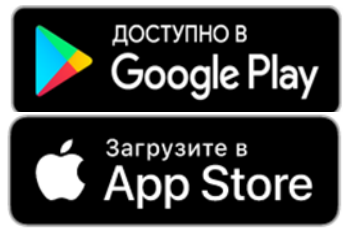

1.Ссылка на мобильное приложение в магазине приложений Google Play https://play.google.com/store/apps/details?id=es.hol.ing.zagsr

2. Ссылка на мобильное приложение в магазине приложений App Store https://apps.apple.com/us/app/peecrp-3arc/id1457068743?l=ru&ls=1

\*Сервис проверки факта наличия свидетельства в ЕГР ЗАГС носит исключительно информационный характер.